# HP Insight Management WBEM Providers

Dan Weiland ISS SW Product Marketing June 16, 2008

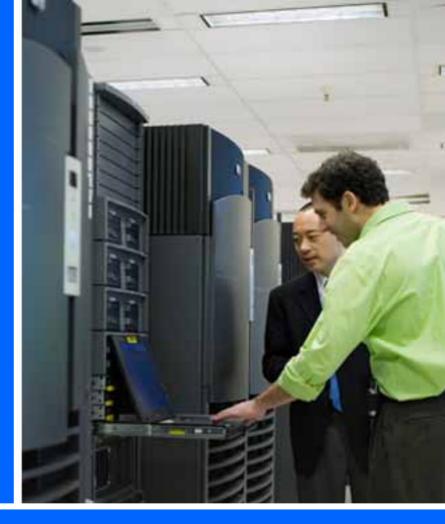

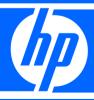

getonnected PEOPLE, TECHNOLOGY, SOLUTIONS.

HP Technology Forum & Expo 2008

© 2008 Hewlett-Packard Development Company, L.P. The information contained herein is subject to change without notice

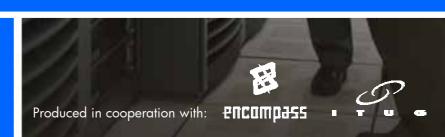

### Agenda

- Customer Needs
- HP's Management Direction
  - Management Standards
  - Positioning
  - Benefits
  - Architecture overview
  - HP WBEM Providers overview
  - Deployment methods
  - Dependencies
  - Need to know
  - Usages Scenario
- Roadmap
- Conclusion

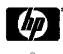

### Voice of the Customer

# Effective systems management is critically important...

Worldwide Server Spending, Cost of Server Management and Administration, and Server Unit Installed Base, 1996–2008

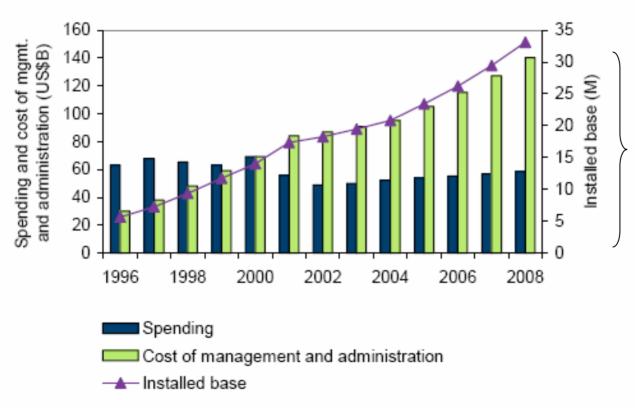

Systems management tools are designed to help reduce the costs of management and administration.

Source: IDC, 2004

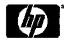

# Voice of the Customer Challenges

- Insecure legacy management protocols (SNMP)
- High cost of deploying, using and maintaining disparate management infrastructure on heterogeneous systems.
- Too many tools to perform commodity functions that fail to interoperate.
- Concern about performance impact of management agents and providers on systems being managed.
- Concern about the reliability of information
- Unable to build higher order IT policies due to the inability to correlate information across different types of devices and systems in the enterprise.

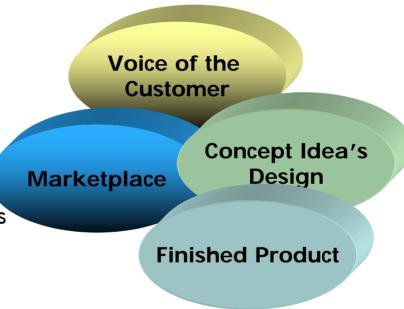

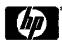

6/12/2008

### Voice of the Customer Management Requirements

#### Simple

- Reduce installation and configuration complexity
- Reduce agent footprint and maintenance burden
- Reduce the number of proprietary management tools

#### Secure

- Single integrated Security Model
- Built using industry standard secure protocols and encryption algorithms (SSL, SSH)
- Reduce the number of entry points into internal network

#### Standard

- Ensure common data representations and transports through conformance to leading standards
- Command Line and Programmatic interfaces on all enterprise components (Servers, Management Processors, Enclosures etc..).

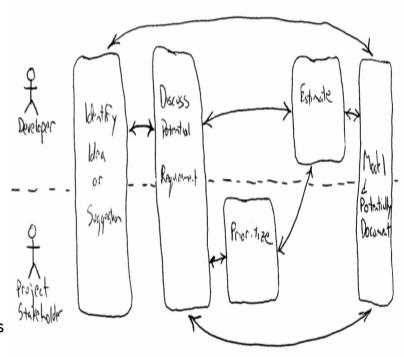

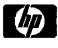

6/12/2008

## HP's Management Direction

### Management Industry Standards

#### Why Industry Standards?

- IT without industry standards is chaotic!
- IT without industry standards is too expensive!
- IT without industry standards limits choices!

#### **ISS Standards Approach**

- Invest in new standards only when there is clear superiority over existing standards
- Invest in standards that will enable significant product simplification or flexibility over time
- Invest in standards with clear industry and customer backing

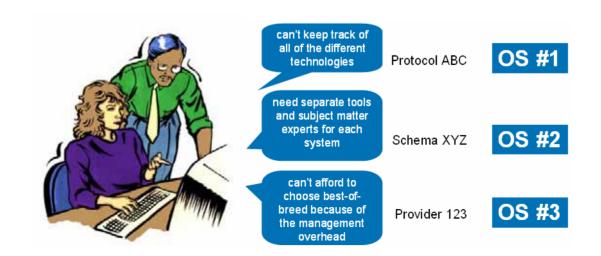

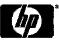

### Makeup of a Management Stack

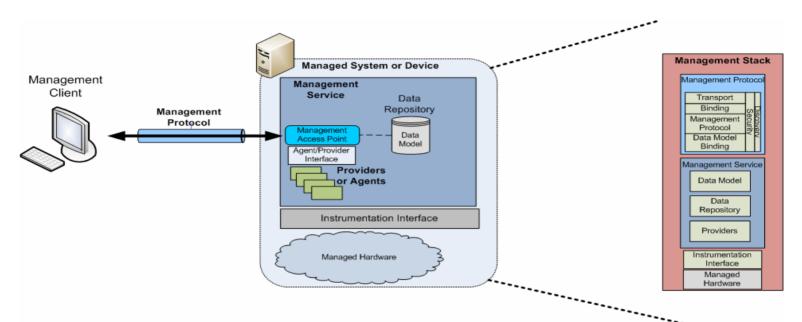

- Management Client Enabled IT professionals to manage devices in the enterprise.
- Management Protocol enables managed server and client to exchange information in a common format.
- Management Service implements the server side of the management protocol and supports a data model and corresponding semantics.
- Management Access Point (MAP) Access point connected to by the management client to exchange information (ex: TCP Port)
- Data Repository Stores the data model schema and instances much like a relational database stores table schemas and table instances.
- Providers/Agents Extends management service for a particular managed devices. This allows the server
  to be extended to support new types of devices.
- Instrumentation Interface Interface to the low-level hardware being managed (ex: IPMI, SMBIOS, et

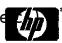

### IT Challenge

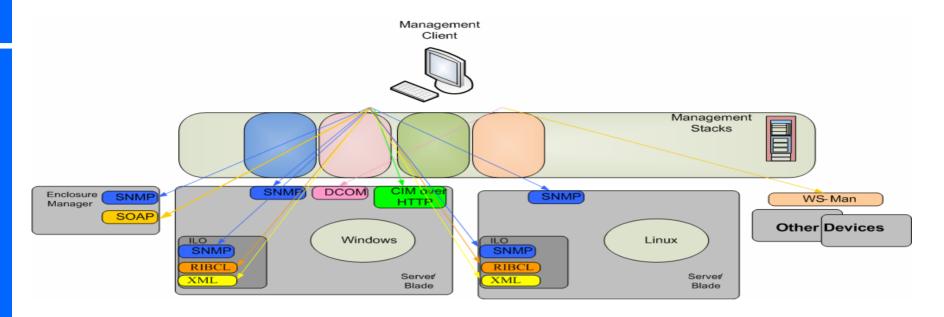

- Proliferation of management stacks complicates management client solutions.
- Deploying and supporting multiple management stacks adds to TCO.
- Unable to build higher order management solutions on top of infrastructure built on top of inconsistent management stacks.
- Different authenticating and authorization complicates single sign on.
- Problems gets worse as more hardware is virtualized.

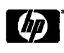

### DMTF Technology Stack Map

#### WBEM – Web Based Enterprise Management

- Umbrella term for the set of internet-based standards defined by the DMTF for enterprise management, including:
  - Standard Data Model: CIM Common Information Model
    - Core object-oriented schema managed by the DMTF. Used to define the data model used for WBEM enabled managed devices.
    - DMTF profiles define the data model and
    - CIM and profiles are the foundation for SMASH and SMI-S management initiatives.
  - Standard Transport and API: WS-Man Web Services for Management
    - Routable, secure, interoperable, based on web service standards
    - Programmatic interface for both in-band and outof-band management
  - Standard Human Interface (CLP) Command Line Protocol defines a common and consistent command set for user facing command-line interface.
  - Management Initiatives See Backup Slide.
  - WBEM is not operating system or platform specific.

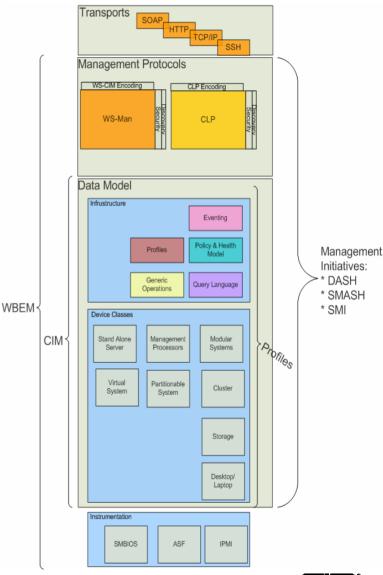

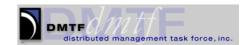

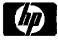

### IT Challenge - Solution

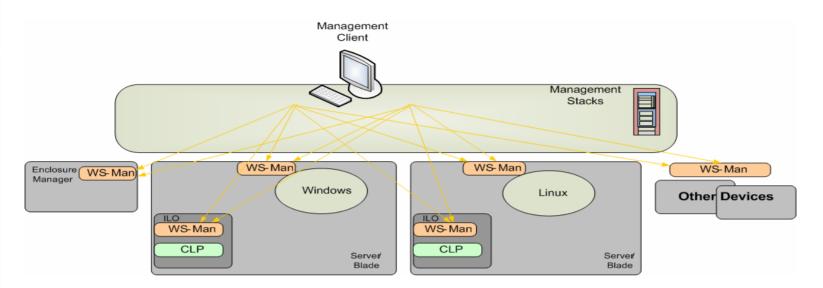

- Standards based management
  - Common and consistent management infrastructure built on top of well defined stack components.
  - Management protocol ensures interoperability between management client, managed server and managed devices

Consistent data model ensures the client can understand the semantics of the information supported by the managed server

- Reduces management client complexity
- Enabled higher order management solutions.
- Eases support of heterogeneous managed devices.

Reduces TCO

Managed Server

Management

Data Model

### HP WBEM Positioning

#### HP-UX

WBEM provides discovery, system, and reporting data to HP SIM that is more robust than SNMP with the HP-UX WBEM providers

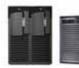

#### OpenVMS 8.3-1H1

WBEM capability has been extended to OpenVMS on the BL860c and BL870c Server Blade systems and the rx3600 and rx6600 members of the HP Integrity server family.

#### Linux Integrity Servers

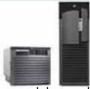

WBEM provider modules enable access both local and remote, to key information about your Linux system using industry standard protocol

HP is aggressively driving industry standards based management across it's portfolio of products to provide secure, robust, and reliable data that enables customers to manage systems consistently across multiple platforms and operating systems. HP continues to lead the industry in server management providing integrated solutions that optimize infrastructure for greater operational efficiency.

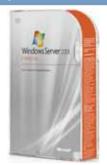

Microsoft Windows Server ISS Servers & Options

VMware ESX Server 3i

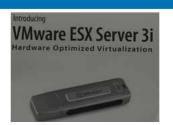

Linux
ISS Servers & Options

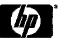

# ProLiant Manageability Future Direction

- Transition away from SNMP instrumentation to WBEM
- Adopt common data infrastructure defined by standards inside the DMTF and SNIA.
  - -SMASH for server
  - -SMI-S for storage
- Extend standards where there is significant HP value-add
- Adopt WS-Man as consistent programmatic protocol for in-band and out-of-band management
- Adopt SMASH CLP as out-of-band commandline interface

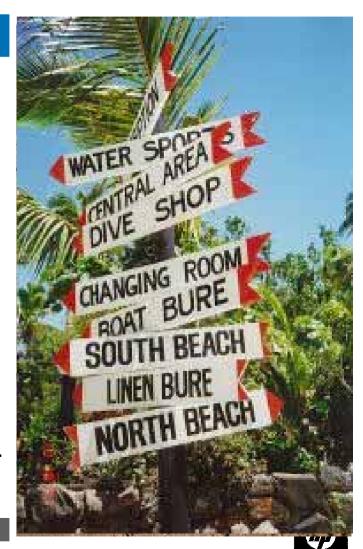

# Management Direction Benefits

- Heightened security
- Reduced complexity of deployment, usability and maintainability
- Improved quality and usability of data
  - Consistency of information across OSs
- Guaranteed event delivery
- Common view of the system for both in-band and out-of-band management
- Delivers standards-based management across vendor platforms
- Facilitates the development of platform-neutral, reusable infrastructure, tools and applications
- Reduce TCO
  - -Reducing the number of management applications required
- Lighter-weight
  - -helps reduce the overall load on the server
- Improved SMH performance and updated UI
- Can co-exist with SNMP agents

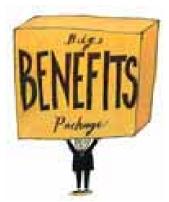

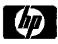

### Microsoft Windows Server Solution

### HP Insight Management WBEM Providers

#### **Solution Overview**

- HP Insight Management WBEM Providers for Windows
  - -The HP Insight Management WBEM Providers for Windows extend CIM to make ProLiant-specific management data and events available to system administrators, enabling administrative tasks to be automated
    - The Providers leverage the rich set of base-level instrumentation provided by the system management controllers and drivers
    - Deliver in-depth hardware management, inventory data, system state, and event notifications
    - Secure encrypted data transmission
- Built on top of Windows Management Instrumentation (WMI)
- Enables IT to deliver a well-integrated set of standardsbased management tools.
- First step towards a common consistent standards based management infrastructure across all HP managed devices.

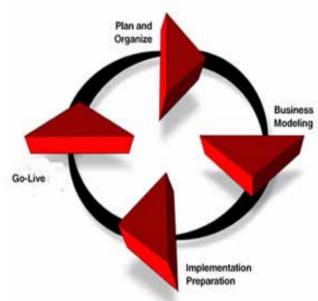

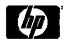

### HP WBEM Solution Overview

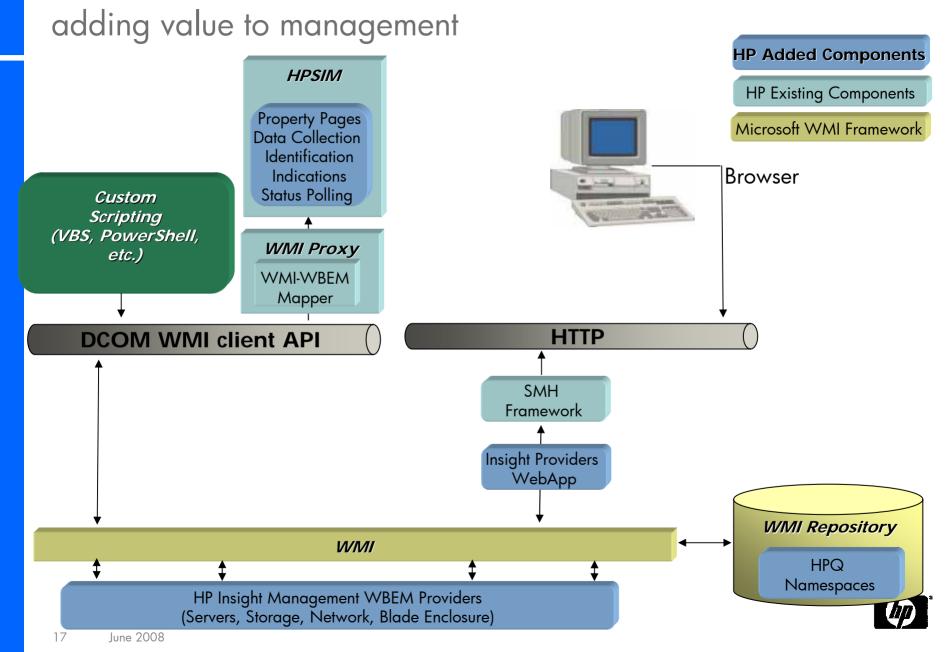

# HP Insight Management WBEM Providers

#### Server providers

- -Processor information and indications
- -Memory information and indications
- -PCI devices and system slots information
- -Sensor information and indications, support for redundancy, fans, temperature sensors, power supplies, ASR
- -Unit ID visual indicator
- -Computer system information, support for physical location, IML, system ROM, and aggregate status
- -Status roll-up of all connected components and devices

#### Network providers

- -Network controller information and indications, support for 10/100 Mb Ethernet, Gb Ethernet
- -NIC teaming

#### Storage providers

- -Storage controller information and indications, support for Ultra3 and Ultra320 SCSI, SmartArray 5x and 6x, SAS/SATA information, Fibre Channel
- -Storage enclosure

#### Indications to event log apply to all providers

WMI Providers indications, which are logged to the Windows® system event log

### Security Comparison

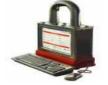

#### WBEM - WMI

- WMI security is built on top of existing Windows security
- WMI is built on top of DCOM security for remote access.
- DCOM leverages built-in Windows authentication services (NTLM or Kerberos)
- DCOM controls authorizing remote access to WMI namespaces.
- WMI namespace security is another level of security to control access to classes and instances for each namespace
- In the future, Windows will allow for secure management over HTTP/HTTPS with Windows Remote Management (WS Management protocol)

# Managing Node Managed Node Name Space Name Space N

#### SNMP

- Windows SNMP security is based on SNMPv1
- By default, Windows SNMP support is not installed
- Uses an SNMP Community String over the network in clear text, which is inherently less secure
- SNMP security is not directly tied to Windows Local or Domain security credentials

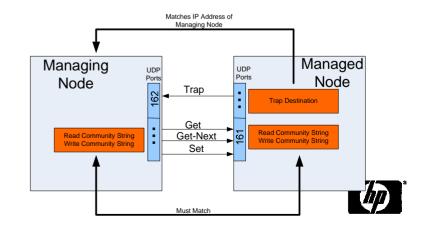

### HP Insight Management WBEM Providers

Security Deployment

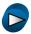

#### Key Security Considerations

- WBEM Providers Use Existing OS Based Security on Windows.
- By Default, Only Administrators Have access to WBEM Provider Data Stored in WMI Namespaces.
- Enabling Non-Administrators (three ways)
  - PSP Component Configuration Parameter
  - SIM Configure and Repair Agents
  - -Manually
    - Add User to "Distributed COM Users" on Managed Server
    - Give User/Group Access to root/HPQ namespace using Windows WMI Control applet.

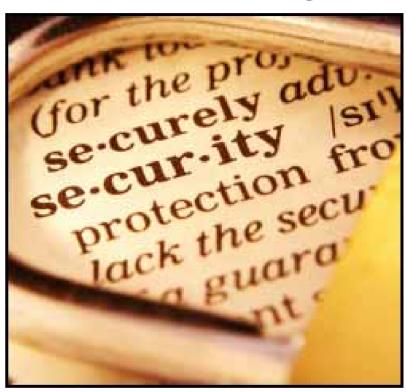

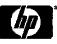

### HP Insight Management WBEM Providers Deployment

#### SmartStart v8.x

- Begin the normal SmartStart installation process
- Select HP Insight Management WBEM **Providers** for Windows at the Server Deployment – Management Instrumentation screen
- The installation will continue and install the WBEM providers

#### ProLiant Support Pack v8.x

- Invoke HPSUM.exe
- Select local or remote host at the Select Installation Host screen
- Select bundles to install at the Select Bundle Filter screen
- Next screen is where you can select the HP Insight Management WBEM Providers.
- Next steps follow the standard process

#### HP SIM v5.2

- From HPSIM select configure > configure or Repair Agents
- Verify target systems
- Enter credentials (ie. User name, password and domain)
- Next step install Providers and Agents (Optional) page appears
- Check box Install WBEM / WMI Provider (HP Insight Management WBEM Provider)
- Continue to standard next steps

#### Stand-Alone

- Using WBEM Providers Smart Component executable file
- 32-bit Windows execute cp00xxxx.exe
- 64-bit Windows exe

NOTE: The WBEM Providers can be uninstalled using the Windows® Add or Remove Progra interface.

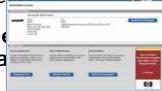

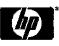

# HP Insight Management WBEM Providers Deployment

#### Dependencies

- Requires PSP 8.0 and higher
  - HP ProLiant Advanced and Enhanced
     System Management Controller driver
  - -HP ProLiant iLO 2 Management Controller driver
  - HP ProLiant Remote Insight Lights-Out II
     Board driver
  - HP ProLiant Integrated Lights-OutManagement Interface driver
  - -Storage and Network drivers needed to support installed storage and network options

#### Need to know

- Blade enclosures
  - -OA utilizes SNMP for out-of-band communication
- iLO
  - -Can be configured to use SNMP but most customers do not utilize this function
  - -Utilizes SNMP for out-of-band communication
- Host based fibre attached storage not supported
  - -Future release
- NearLine tape not supported
  - -Future release
- Insight Control Management Software updates required
- Remote Services support
  - -Tools will be available 2h08
- Tivoli, MOM
  - -Currently investigating requirements
- OpenView
  - -Investigating
- SCOM
  - -Future release 1h09

# HP Insight Management WBEM Providers

#### Need to Know

- Most instance providers are loaded when needed, and unload automatically after several minutes of inactivity.
- All event (indication) providers are NOT unloaded automatically to insure events received from the drivers are handled correctly.
- Instrumentation comparable with SNMP-base Insight Management Agents
  - -Indications (Alerting) and Event logging
  - -Properties (Inventory)
- Can co-exist with SNMP agents
- No dependency on SNMP agents

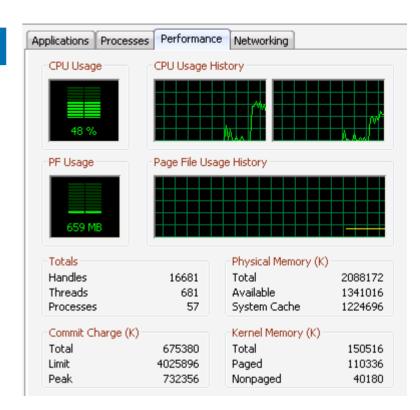

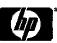

### Usage Scenarios

- Customers that have tighter security requirements
  - Ability to securely manage servers in the DMZ
- Customers that are required to remove SNMP from their datacenter environment
- Multi-server management for ML, DL and BL using Enterprise Management applications
  - -Systems Insight Manager
  - -Custom applications

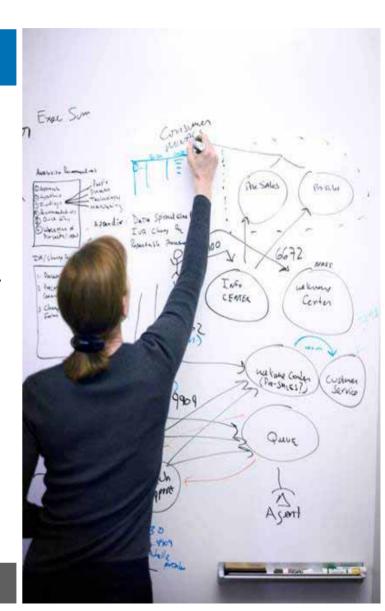

### Usage Scenario

### DMZ: As easy as 123

- Deploying a DMZ consists of several steps:
  - Determining the purpose of the DMZ
  - Selecting the servers to be placed in the DMZ
  - Considering other devices to be placed in the DMZ
  - Deciding on a method and strategy for monitoring servers in the DMZ
    - HP Insight Management WBEM Providers
- The Management Server is monitoring the corporate DMZ
- Administrators have opened the port for "Providers" running in the DMZ to forward information to the management server inside the corporate network
- Communication from these "Providers" is <u>securely encrypted</u> to prevent interception

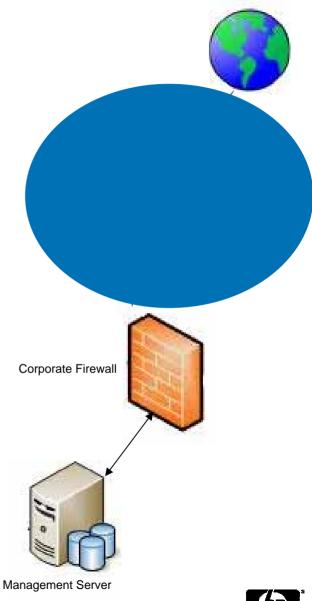

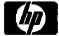

### Conclusion

- Ease of Use
- HP provides seamless integration of management across it's portfolio of products providing consistent, secure, robust and reliable data for monitoring and management of their infrastructure

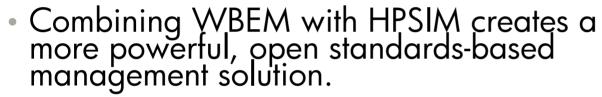

- Provides increased security over SNMP
- Ease of Use
  - Enterprise management can realistically become more centralized
- Time savings
  - Tracing faults to their origin now truly has the potential of Enterprise scope
- Manageable
  - Use SNMP agents and / or WBEM providers

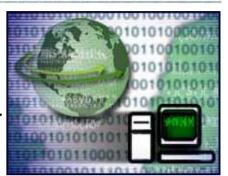

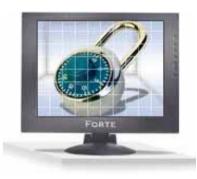

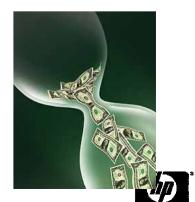

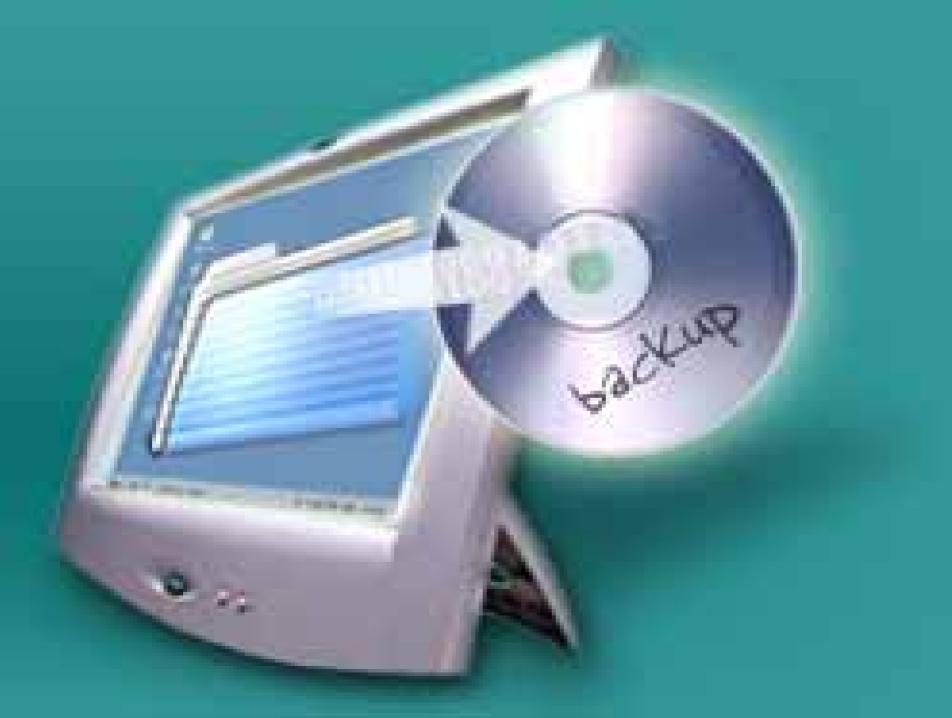

### Management Initiatives

- Management initiatives
  - Wrap several specification defined inside the DMTF and SMI into a wrapper specification that defines a consistent management stack for a class of device.
  - SMASH Systems Management Architecture for Server Hardware
    - Driven by the DMTF
    - Profiles CIM-based data model for server hardware
    - Transports
      - CLP Command Line Protocol interface (mainly out-of-band)
      - WS-Man programmatic interface (both in-band and out-of-band)
      - Aligns in-band and out-of-band, in-service and out-of-service management
  - SMI Storage Management Initiative
    - Driven by SNIA
    - Effort to define standard profiles based on CIM for storage management
    - SMI-S specification

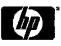

# Advantages

### WBEM - SNMP Comparison

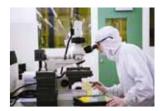

#### **WRFM**

- Significant customer demand
- •Improved customer experience for initial setup and configuration
- OS-based security and communications
- Broad set of management information expose through standard classes (compared to SNMP)
- Broad platform interoperability (SNMP) /DMI/event logs, error logs, EMS, EVM)
- •OS independent (implementation on Windows, Unix, and Linux within HP)
- Implementation not universal on enterprise platforms - growing
- •Linux implementation and distribution in development

#### SNMP

- •Well established, provides management today
- Broad vendor implementation on wide range of platforms

- Insecure transport
- Sensitive data in plain text
- ·Limited to device discovery, status and events
- Complex configuration for inexperienced users (non OS-based security)
- •Growing number of customers wanting to remove from their environment (largely security reasons)

### Windows Management Instrumentation

#### WMI

#### Definition

Windows Management Instrumentation
 (WMI) is a component of the Windows operating system that provides management information and control in an enterprise environment. It is Microsoft's implementation of Web Based Enterprise Management (WBEM).

#### Usage Scenarios

- Administrators can use WMI to query and set information on desktop systems, applications, networks, and other enterprise components.
- Developers can use WMI to create event monitoring applications that alert users when important incidents occur.
- WMI is a product of Microsoft and is only for Windows operating systems

```
C:\WIP\WMIExamples\Example 1 - WMI System Information>wmi.pl
System Summary Information
ersion
  Manufacturer
  stem Manufacturer
 ustem Model
System Type
0 Mhz
BIOS Version
Windows Directory
Time Zone
Total Physical Memory
Available Physical Memory
Total Virtual Memory
Available Virtual Memory
Page File Space
C:\WIP\WMIExamples\Example 1 - WMI System Information>
```

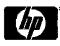

## Windows Management Instrumentation

#### **WBEM Variant**

- Microsoft specific implementation of WBEM for Windows resources mgmt
- Leverages native OS comms transport (DCOM) and security model
- WMI management consists of following major elements:
  - WMI Providers
    - •similar to element mgmt agents. Communicate with / monitor physical and logical components (e.g. OS services, applications and hardware)
  - CIM Object Manager (CIMOM)
    - manages communications and security between WMI providers, the CIM repository and management applications
    - Provides infrastructure for event monitoring
  - WMI Repository
    - Central storage used by CIMOM for registration data on WMI providers and apps
    - In some cases CIMOM derives dynamic data from the WMI Providers directly and not the WMI repository
  - WMI Scripting Library
    - Set of COM objects that allow scripts to interface with the WMI infrastructure (maintains security) and enumerates management data

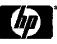

### HP Insight Management WBEM Providers

Windows Server 2008 Firewall

#### Configuration Overview

- Direct remote WMI access can be established running the Windows Server 2008 Firewall
- Default configuration will disallow remote WMI access
- Two commands executed locally on the Windows Server 2008 providing remote WMI access
  - netsh advfirewall firewall set rule group="Windows Management Instrumentation (WMI)" new enable=yes
    - Output: Updated 4 rule(s).
    - -Ok
  - netsh advfirewall firewall set rule name="Network Discovery (NB-Name-In)" new enable=yes
    - Output: Updated 1 rule(s).
    - Ok

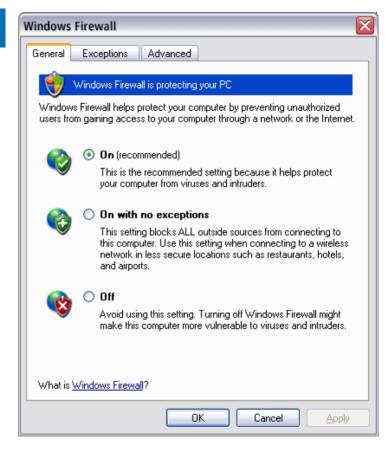

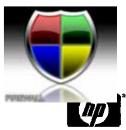

### Configuring for use with WBEM Providers

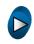

- HP SIM can be configured to use the WBEM Providers on target systems for:
  - Discovering and identifying the target systems
  - Gathering management data for display in the HP SIM Property pages
  - Receiving event indications from target systems
- To configure HP SIM:
  - 1. Configure global protocol settings to specify the credentials for the system that is hosting the WMI Mapper.
  - 2. Configure the WMI Mapper proxy.
  - 3. Verify the settings.
  - 4. Rediscover the Windows® system so that WBEM is an identified protocol.
  - 5. Subscribe to WMI indications.

#### WMI Mapper Proxy

Add, modify and configure VVMI Mapper Proxy.

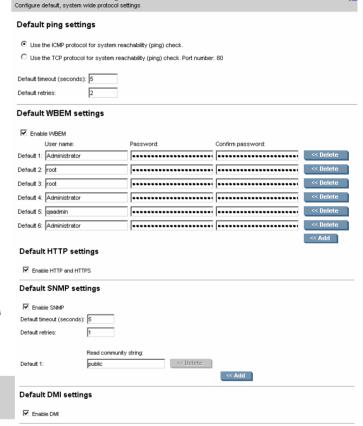

| sqar2win01.sqa.adapps.hp.com 16.129.70.225 5989 | t number |
|-------------------------------------------------|----------|
| 34412441101.344.4444pps.hp.com                  | 9        |

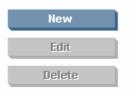

Global Protocol Settings

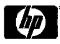

#### WBEM Provider Data

- Properties Page
  - Identity Tab
    - Displays WBEM properties that help describe the target system on the network.
  - Status Tab
    - Displays WBEM properties that help determine the status of the system, including status for all of the major computer subsystems.
  - Configuration Tab
    - This tab displays an inventory of the target system based on WBEM properties, including information on CPUs, disk drives, tile systems, motherboards, software installations, and networks.

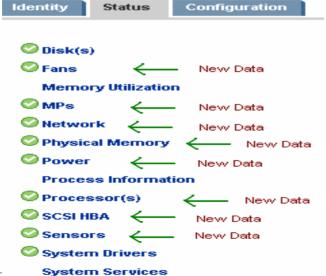

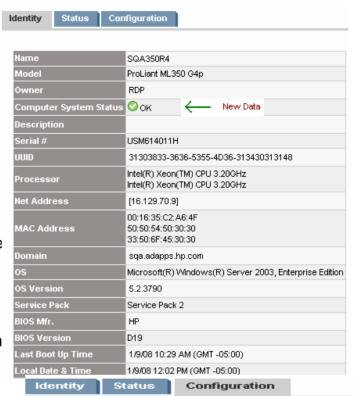

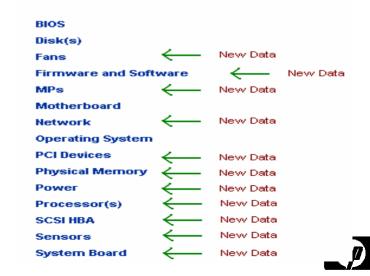

### WBEM / SNMP Event Comparison

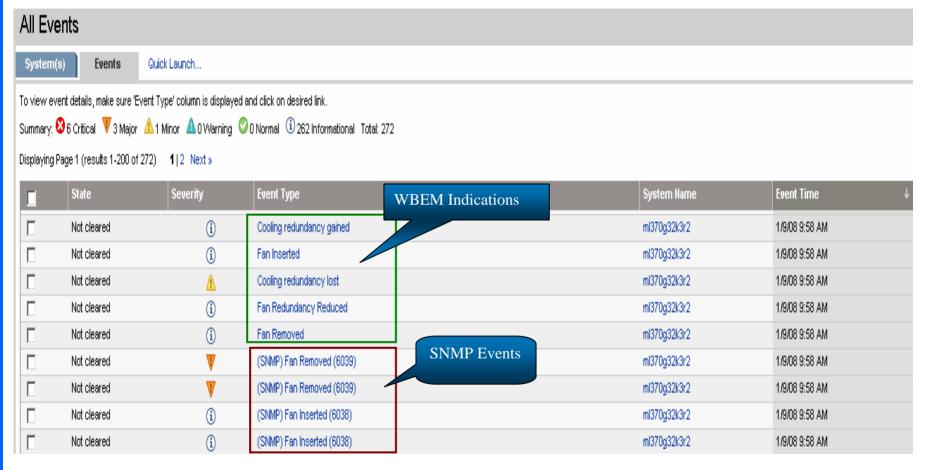

HP-SIM receives SNMP and WBEM events from target node

Node generates events and events are listed in HP-SIM under All events list

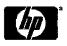

### SNMP Event Detail

#### Event Details: (SNMP) Fan Removed (6039)

#### **Event Identification and Details**

| Event Severity           | ▼ Major                                                                            |
|--------------------------|------------------------------------------------------------------------------------|
| Cleared Status           | Not cleared                                                                        |
| Event Source             | ml370g32k3r2                                                                       |
| Associated System        | ml370g32k3r2                                                                       |
| Associated System Status | ▼ Major                                                                            |
| Event Time               | Wed, 1/9/2008, 9:58 AM CST                                                         |
| Description              | A Fault Tolerant Fan has been removed from the specified chassis and fan location. |
| Assignee                 |                                                                                    |
| Comments                 |                                                                                    |

#### Trap Details

| Variable Description                                                                                                    | Value        |
|----------------------------------------------------------------------------------------------------|--------------|
| An administratively-assigned name for this managed node. By convention, this is the node"s fully-qualified domain name.                                                                                                    | ML370G32K3R2 |
| The Trap Flags. This is a collection of flags used during trap delivery. Each bit has the following meaning: Bit 5-31: RESERVED: Always 0. Bit 2-4: Trap Condition 0= Not used (for backward compatibility) 1= Condition unknown or N/A 2= Condition ok 3= Condition degraded 4= Condition failed 5-7= reserved Bit 1: Client IP address type 0= static entry 1= DHCP entry Bit 0: Agent Type 0= Server 1= Client NOTE: bit 31 is the most significant bit, bit 0 is the least significant. | 0            |
| The System Chassis number.                                                                                                    | 0            |
| A number that uniquely specifies this fan description.                                                                                                    | 1            |

Mib Information

The associated MIB File Name for this trap is cpichith mib and the MIB identifier CPQHLTH-MIB

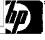

# HP SIM v5.2

### HP WBEM Event Detail

#### Event Details: (WBEM) Fan Removed

#### **Event Identification and Details**

| Event Severity           | ① Informational            |
|--------------------------|----------------------------|
| Cleared Status           | Not cleared                |
| Event Source             | ml370g32k3r2               |
| Associated System        | ml370g32k3r2               |
| Associated System Status | ▼ Major                    |
| Event Time               | Wed, 1/9/2008, 9:58 AM CST |
| Description              | A fan has been removed.    |
| Assignee                 |                            |
| Comments                 |                            |

#### **HP WBEM Event Details**

| AlertingElementFormat    | CIMObjectPath CIMObjectPath                                                                         |
|--------------------------|----------------------------------------------------------------------------------------------------|
| AlertingManagedElement   | \WL370G32K3R2\rangleroot\HPQ:HP_\MinCoolingCollection.InstanceID="HPQ:HP_\MinCoolingCollection:001" |
| AlertType                | Device Alert                                                                                        |
| Description              | A fan has been removed. (Fan 1)                                                                     |
| EventCategory            | 23                                                                                                  |
| EventID                  | 1                                                                                                   |
| ImpactedDomain           | 4                                                                                                   |
| IndicationIdentifier     | {866672EB-610D-4461-8E13-7F0DD19A2F2D}                                                              |
| IndicationTime           | Wed, 1/9/2008, 9:58 AM CST                                                                          |
| ОЅТуре                   | 69                                                                                                  |
| OSVersion                | 5.2.3790                                                                                            |
| PerceivedSeverity        | Information                                                                                         |
| ProbableCause            | Other                                                                                               |
| ProbableCauseDescription | Fan Removed                                                                                         |
| ProviderName             | HP Cooling                                                                                          |
| ProviderVersion          | 2.1.0.0                                                                                             |
| Summary                  | Fan removed                                                                                         |
| SystemCreationClassName  | HP_WinComputerSystem                                                                                |
| SystemGUID               | 41324145-484c-3137-3250-2020202020                                                                  |
| SystemModel              | ProLiant ML370 G3                                                                                   |
| SystemName               | ML370G32k3R2.sqa.adapps.hp.com                                                                      |
| SystemSerialNumber       | EA2ALH712P                                                                                          |
| TIME_CREATED             | 09-Jan-2008, 09:58:35 CST                                                                           |
| NetworkAddresses         | 16.129.70.67                                                                                        |
| RecommendedActions       | Check the fan configuration and ensure that this fan was removed intentionally.                     |
| SystemFirmwareVersion    | 2004.09.15, 2004.08.05                                                                              |

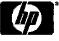

# HP System Management Homepage

### WBEM Provider Data

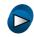

- The System Management Homepage now allows data collected from either the WBEM Providers or SNMP agents.
- After installation of the WBEM Providers, SMH will default to WBEM.
- To change this setting
  - -log into the SMH and go to the Settings Select SMH Data Source Select page.
  - -Choose the radio button for either WBEM or SNMP and click "Select."
- One new feature is the "Auto Refresh" option.
  - -When SMH is using the SNMP data source, each page must be refreshed manually to retrieve the latest information.
  - -When using WBEM as the data source, the user can manually refresh the information or set an Auto Refresh interval to get updates.

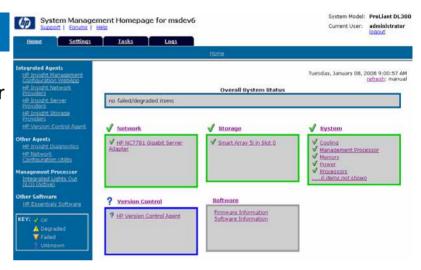

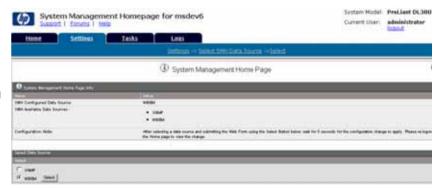

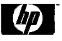

# HP System Management Homepage

### **Enhancements**

- Performance enhancements
- GUI enhancements
- Selectable data source for either SNMP or WBEM
- Cooling Page
  - Show empty fan slots (New)
  - Redundancy info (Enhanced)
- Power Page
  - Redundancy info (Enhanced)
- Memory Page
  - Data reorganized
  - Board Summary Table
    - No switching to different page, single page view for all information
    - Enhanced detail view
- Processor Page
  - Same enhancements as the memory page

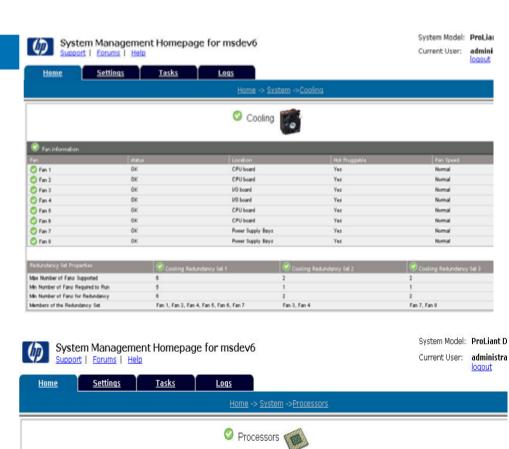

Intel(R) Xeon(TM) Processor 3.066 GHz (x86 Family 15 Model 2 Stepping 7)

Intel(R) Xeon(TM) Processor 3.066 GHz (x86 Family 15 Model 2 Stepping 7

8 KB

Cache Memory for Proc 1
Description
Proc 1 Level 1 Data Cache

Proc 1, Level 2 Unified Cache

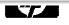

Stepping 7

# HP System Management Homepage

### **Enhancements**

#### Storage

- Smart Array Link option to turn UID on/off on a drive
- New frame design of pages allows easy drill down to additional details
- Convent display of physical and logical drives info

#### Logs

- Integrated Management Log
  - Ability to sort by any column
  - · Options to Clear IML, Repair All, Repair Selected

#### Tasks

- Server Configuration
  - Setting of primary and secondary owner info
  - Setting for processor, disk thresholds

#### UID Page

Allows turning UID on/off

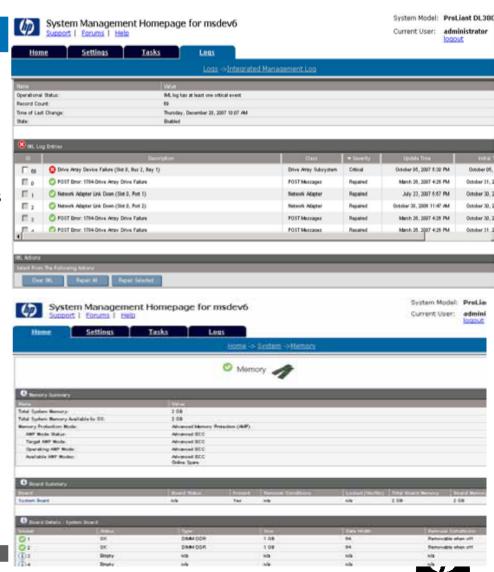

# HP Insight Management WBEM Providers

### Scripting

- Scripts can be written to obtain data from the WBEM Providers via Microsoft Visual Basic
  - Display system status
  - Display server inventory
  - Receive alert indications
  - Evoke methods

```
strComputer = "."
strNamespace = "\root\hpq"
Set objWMIService = GetObject("winmomts:\\" & strComputer & strNamespace)
Set colProcessor = objWMIService.ExecQuery("Select * from HP Processor")
For Each objProcessor in colProcessor
   WScript.Echo "Caption: " & objProcessor.Caption
   WScript.Echo "Description: " & objProcessor.Description
   WScript.Echo "Current clock speed (MHz): " &
objProcessor.CurrentClockSpeed
   WScript.Echo "Number of enabled cores: " &
objProcessor.NumberOfEnabledCores
   Wscript.Echo
Next
```

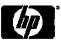

### Resources

- HP Insight Management WBEM Providers <a href="http://www.hp.com/HPwbem">http://www.hp.com/HPwbem</a>
- SNMP <a href="http://www.cisco.com/univercd/cc/td/doc/cisintwk/ito\_doc/snmp.htm">http://www.cisco.com/univercd/cc/td/doc/cisintwk/ito\_doc/snmp.htm</a>
- WBEM <a href="http://www.dmtf.org/standards/wbem/">http://www.dmtf.org/standards/wbem/</a>
- WMI <a href="http://www.microsoft.com/whdc/system/pnppwr/wmi/default.mspx">http://www.microsoft.com/whdc/system/pnppwr/wmi/default.mspx</a>
- IPMI <a href="http://www.intel.com/design/servers/ipmi/">http://www.intel.com/design/servers/ipmi/</a>
- SMASH <a href="http://www.dmtf.org/standards/smash/">http://www.dmtf.org/standards/smash/</a>
- CIM profiles <a href="http://www.dmtf.org/standards/profiles/">http://www.dmtf.org/standards/profiles/</a>
- WS Management <a href="http://www.dmtf.org/standards/wbem/wsman/">http://www.dmtf.org/standards/wbem/wsman/</a>
- DMTF website <a href="http://www.dmtf.org">http://www.dmtf.org</a>
- SMI-S <a href="http://www.snia.org/members/smis/ansi/">http://www.snia.org/members/smis/ansi/</a>

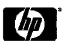

# Backup

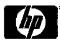

# Simple Network Management Protocol

#### What is it SNMP?

- Legacy standard for network device instrumentation and management
- Simple request/response protocol that communicates management information between two types of SNMP software entities: SNMP applications (also called SNMP managers) and SNMP agents.
  - -Manager polls managed nodes for requested data item(s) (GET)
  - Agent on managed node replies with data values (object identifierOID)
  - -Information displayed based on content defined in associated MIB(s)
    - (Management Information base, defines managed items/conditions/variables)

### Customer Benefits

- Provides management today
- Broad vendor implementation on wide range of platforms
- Considered insecure and unreliable
  - -Uses UDP (User Datagram Protocol) on top of IP
  - -Prone to collision and network noise
  - No embedded authentication / confirmation of delivery
  - -Uses plain text passwords (SNMP v3 helps to address but not widely adopted)
  - -Limited set of standards not rigidly enforced vendor specific solutions / variations

Manager (application) & MIBs associated with managed nodes Managed nodes with agents

GET
REPLY

Manager

Agent

Agent

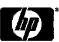

## WMI Security Overview

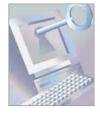

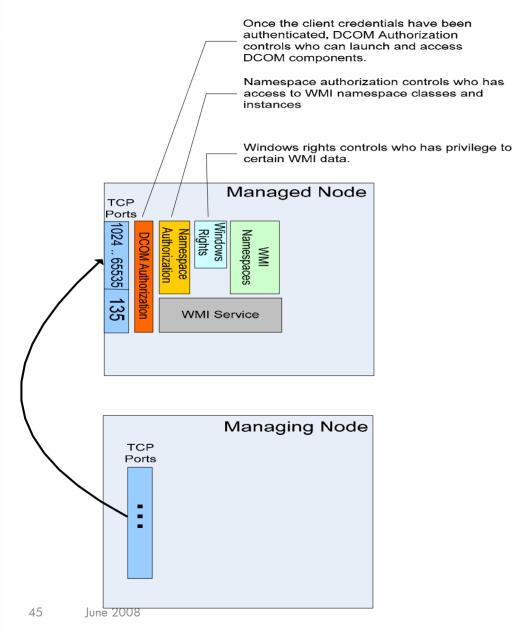

- WMI security is built on top of existing Windows security
- •The WMI service exposes a DCOM component as a remote management interface
- DCOM leverages built-in windows authentication services (NTLM or Kerberos)
- Once authenticated, DCOM authorizes who has privilege to launch and access DCOM components
- WMI namespace security is another level of security to control access to classes and instances for each namespace
- Windows rights controls who has privileges to certain WMI data

# HP Insight Management WBEM Providers

Security Deployment

### Setup Overview

- The account (or accounts) to be used to access the WBEM providers' management information will need to be given sufficient access rights and security group memberships to allow remote access by HP Systems Insight Manager or other clients querying WMI data.
- To enable remote access of the WBEM Providers via WMI:
  - -Add the management account to the "Distributed DCOM Users" group.
  - -Add the management account to the namespace security of the following namespaces via WMI Control:
    - •root\HPQ
    - root\HPQ\default
    - root\HPQ\TestEvent
    - root\Interop
    - root\CIMv2
  - -Each of the above namespaces will need the following permissions:
    - Execute Methods
    - Full Write
    - Partial Write
    - Provider Write
    - Enable Account
    - Remote Enable

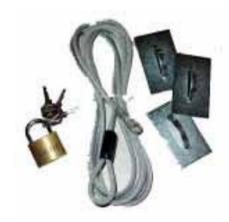

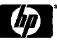

### WMI/DCOM Security Detail

- Authentication
  - Services: NTLM, Kerberos
  - Levels: Default, None, Connect, Call, Packet, Packet Integrity, Packet Privacy
- DCOM Security
  - Authorization
  - Impersonation
- Namespace Security
  - Execute Methods: Permits methods that are exported from the WMI classes or instances to be run.
  - Full Write: Permits full read, write, and delete access to all WMI objects, classes, and instances.
  - Partial Write: Permits write access to static WMI objects.
  - Provider Write: Permits write access to objects that are provided by the provider.
  - Enable Account: Permits read access to WMI objects.
  - Remote Enable: Permits remote access to the namespace.
  - Read Security: Permits read-only access to WMI security information.
  - Edit Security: Permits read and write access to WMI security information.
- Hosting Model
  - LocalSystem
  - NetworkService
  - LocalService

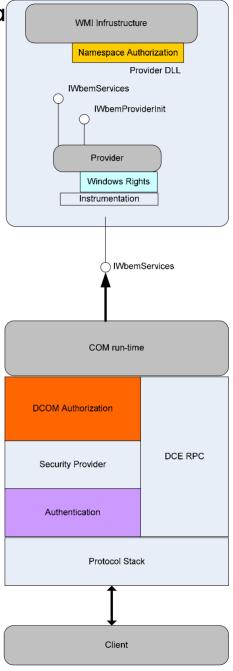

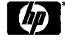

# Windows SNMP Security Overview

- Based on SNMPv1
- By default, Windows SNMP support is not installed
- Uses an SNMP
  Community String over
  the network in clear text,
  which is inherently less
  secure
- SNMP security is not directly tied to Windows Local or Domain security credentials

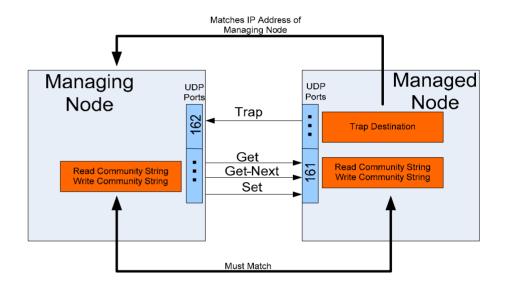

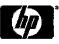

# SNMP

| SNMP v1 | <b>Basic Operations and Features</b>                                                                   |
|---------|----------------------------------------------------------------------------------------------------|
| Get     | Used by the NMS to retrieve the value of one or more object instances from an agent                    |
| GetNext | Used by the NMS to retrieve the value of the next object instance in a table or a list within an agent |
| Set     | Used by the NMS to set the values of object instances within an agent.                                 |
| Trap    | Used by agents to asynchronously inform the NMS of a significant event.                                |
| SNMP v2 | Additional Operations and Features                                                                     |
| GetBulk | Used by the NMS to efficiently retrieve large blocks of data.                                          |
| Inform  | Allows one NMS to send trap information to another NMS and to then receive a response.                 |
| SNMP v3 | Security Enhancement                                                                                   |
|         | User-based Security Model (USM) for SNMP message security.                                             |
|         | View-based Access Control Model (VACM) for access control.                                             |
|         | Dynamically configure the SNMP agents using SNMP SET commands.                                         |

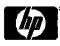

## Windows Management Instrumentation

#### What is it WMI?

- Microsoft's framework for supporting WBEM standards
- Based on Windows OS security
- Supported by DCOM and WS-Management transports
- Part of Microsoft OSes and being established by Microsoft as their management standard

### Customer Benefits

- Security integrated with Windows security
- Broad set of standard management information
- Integrated with Windows
   OSs

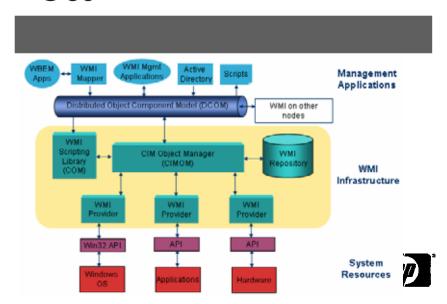

# HP Insight Management WBEM Providers Deployment

#### WBEM Providers Bundle

-The WMI Providers—server, storage, and network—are packaged as a Smart Component that enables you to install, uninstall, and control the version of the WMI Providers as a single entity.

#### Perform pre-installation checks:

- Be sure that the target server is on the supported hardware list.
- Be sure that the target server has a supported
   OS installed.
- Be sure that the target server has the appropriate
   HP software dependencies installed.
- The PSP must be installed before the WMI support bundle.
- The WMI Providers can be uninstalled using the Windows® Add or Remove Programs interface.

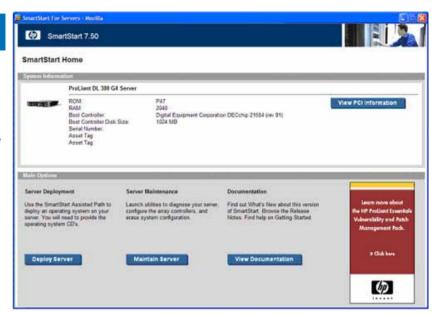

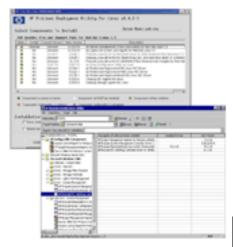

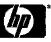

### WBEM Quick Overview

Web-Based Enterprise Management (WBEM) is a set of management and Internet standard technologies developed to unify the management of enterprise computing environments.

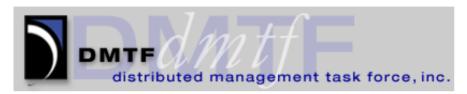

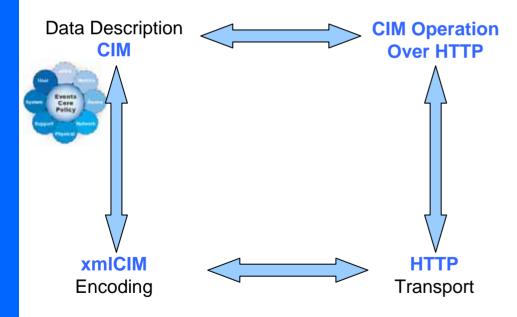

WBEM is a set of technology specifications:

- <u>CIM</u>: The Common Information Model (CIM) is a conceptual information model for describing managed elements that are not specific to a particular implementation. Current version of CIM is version 2.8, version 2.9 pending.
- <u>CIM Operations over HTTP:</u> This specification defines a set of operations on the CIM data model (Query Properties, Receive Alerts, Control/configuration).
- xmlCIM: Specification for the encoding the CIM data model in XML. This specification also include operations performed on the data model (Query Properties, Receive Alerts, Control/configuration).
- <u>HTTP</u>: Defined as the standard transport for WBEM management data.

DMTF Board Members: 3Com, BMC, Cisco, Dell Computer Corp., Hewlett-Packard Company, IBM/Tivoli Systems, Inc., Intel Corporation, Microsoft Corporation, NEC Corporation, Novell, Oracle, Sun Microsystems, Inc., Symantec Corporation

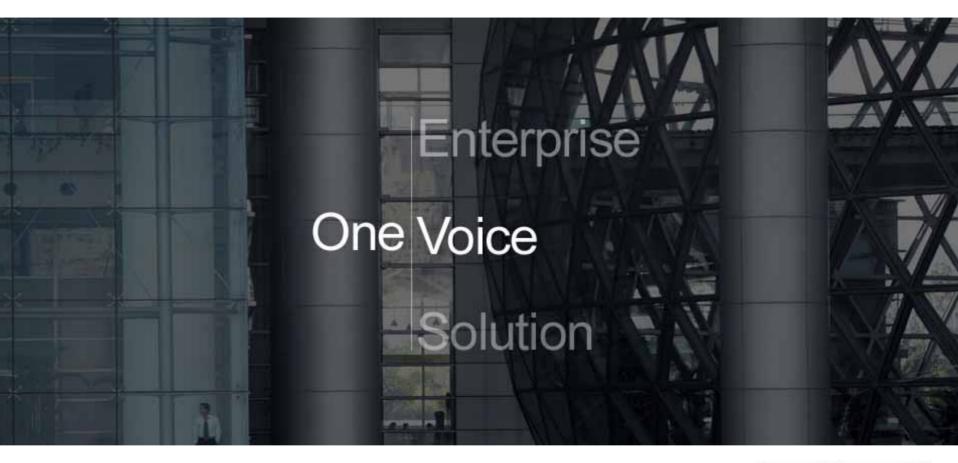

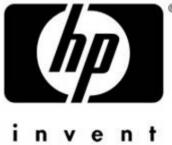